# HƯỚNG DẪN SỬ DỤNG TRANG THƯ VIỆN HẠC TRẮNG

cập nhật ngày 12-5-2018

# 1. Chức năng

- Lưu trữ kinh sách và các nội dung liên quan đến giáo lý Cao Đài với nhiều định dạng truyền thông
- Cung cấp chức năng tìm kiếm trên nội dung đã lưu trữ
- Cập nhật tin tức về một số đạo sự
- $\boxtimes$  Email liên hệ và góp ý: admin@thuvienhactrang.vn

# 2. Đường dẫn và biểu tượng

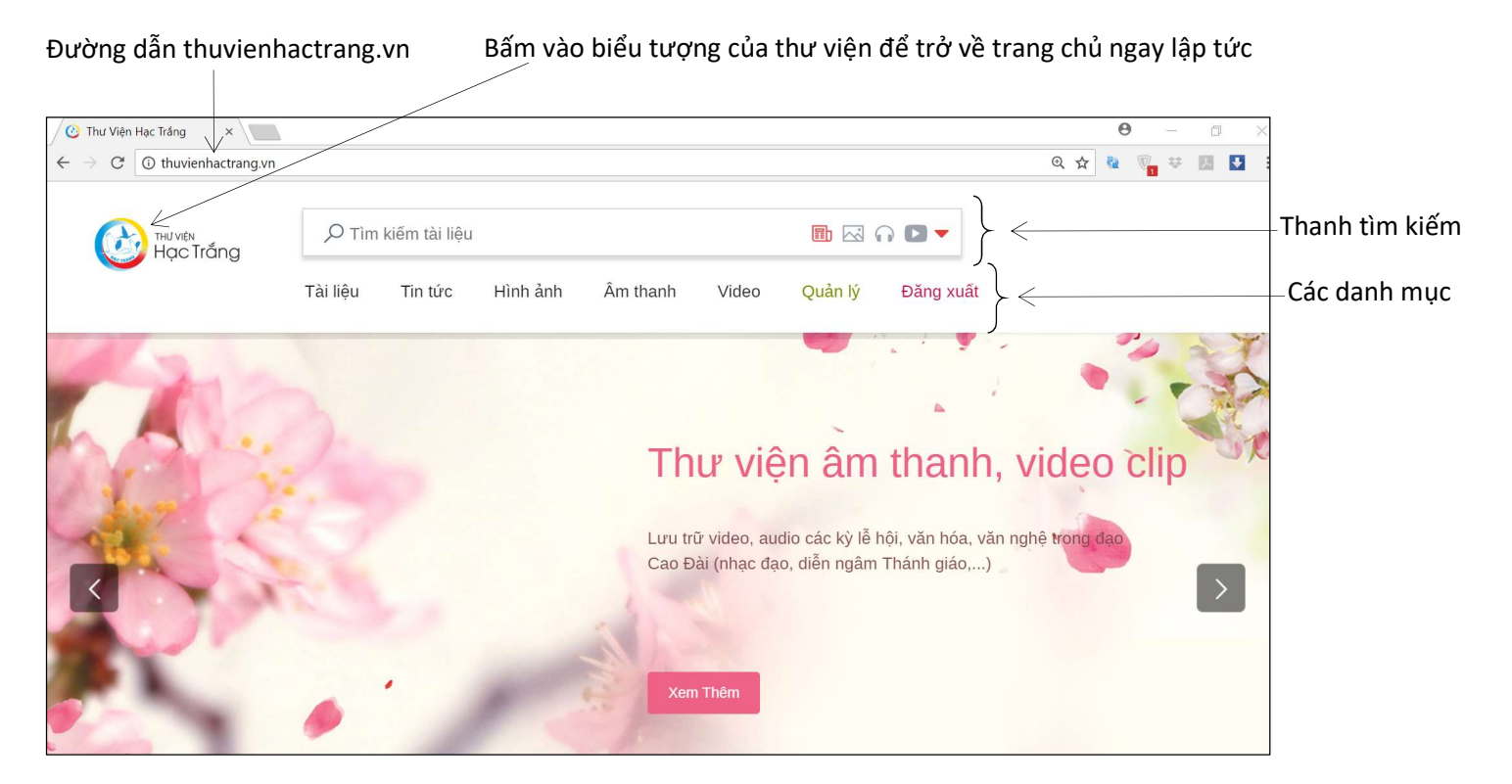

# 3. Thanh tìm kiếm và các danh mục

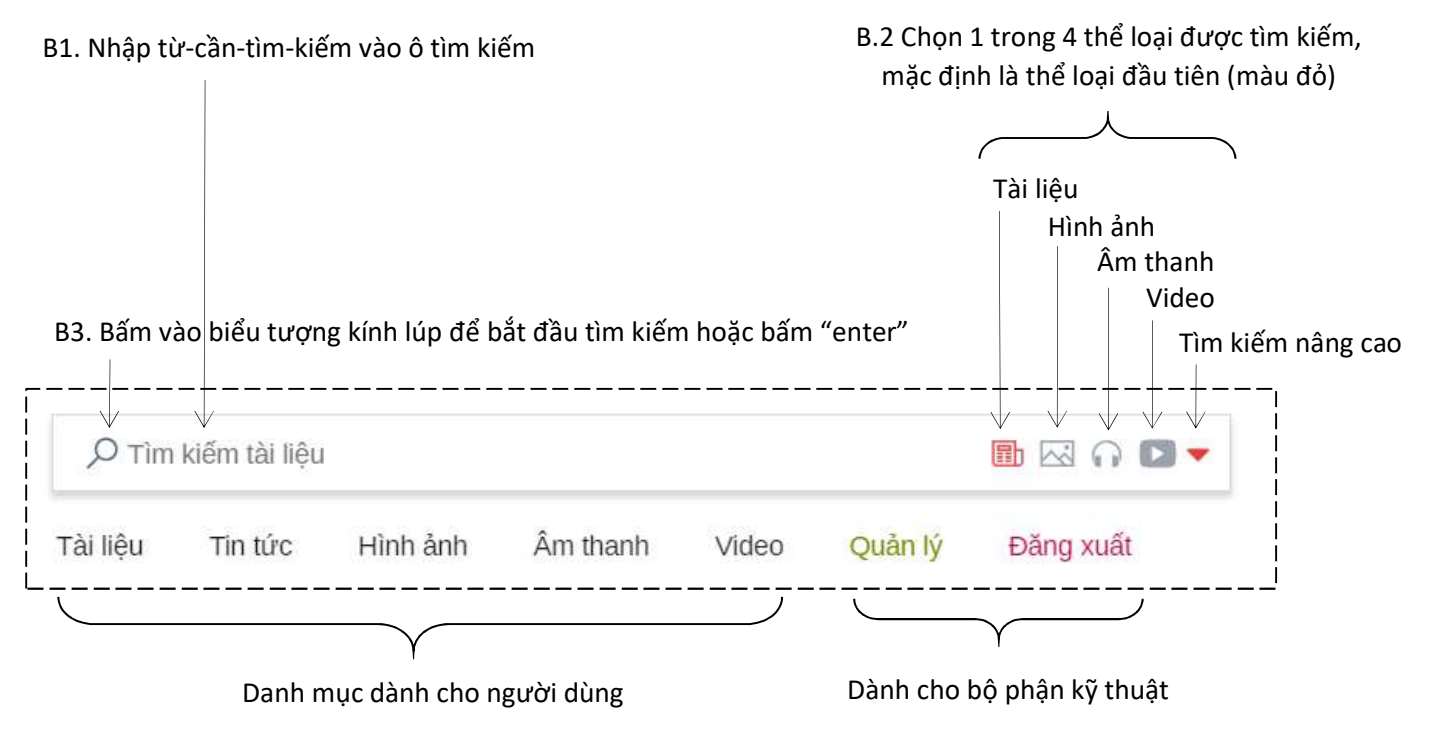

# 4. Một số ví dụ về tìm kiếm tài liệu

Muốn tìm kiếm nội dung tài liệu có chữ "sứ mạng đại thừa": nhập từ-cần-tìm-kiếm "sứ mạng đại thừa". Muốn tìm kiếm tài liệu theo tác giả: nhập từ-cần-tìm-kiếm là tên tác giả, ví dụ "Thiện Chí". Muốn tìm kiếm tài liệu có tựa là "khẩu nghiệp": nhập từ-cần- tìm-kiếm là "khẩu nghiệp".

Sau khi so sánh với từ-cần-tìm-kiếm, kết quả được tìm thấy sẽ được hiển thị theo thứ tự: trùng với tên tài liệu, trùng với tên tác giả, trùng với từ khóa của tài liệu, trùng với nội dung tài liệu.

# 5. Tài liệu và tài liệu mới nhất

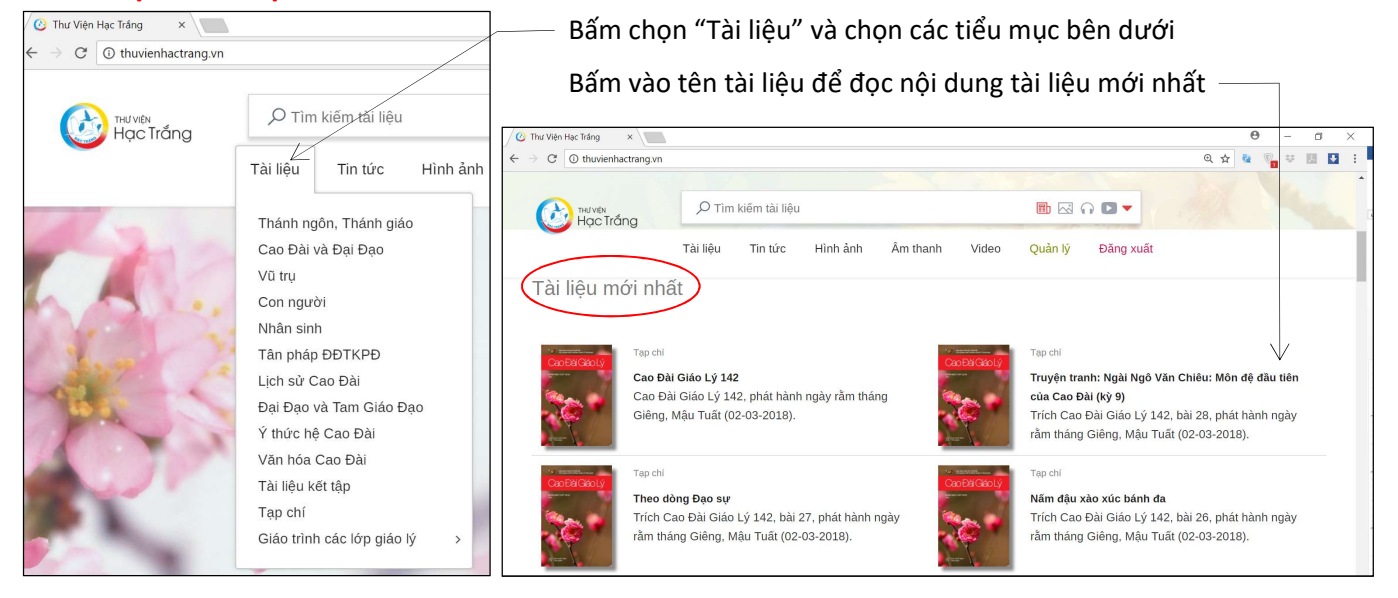

Sau khi bấm vào tên tài liệu, tài liệu sẽ được mở ra bằng một công cụ đọc tài liệu:

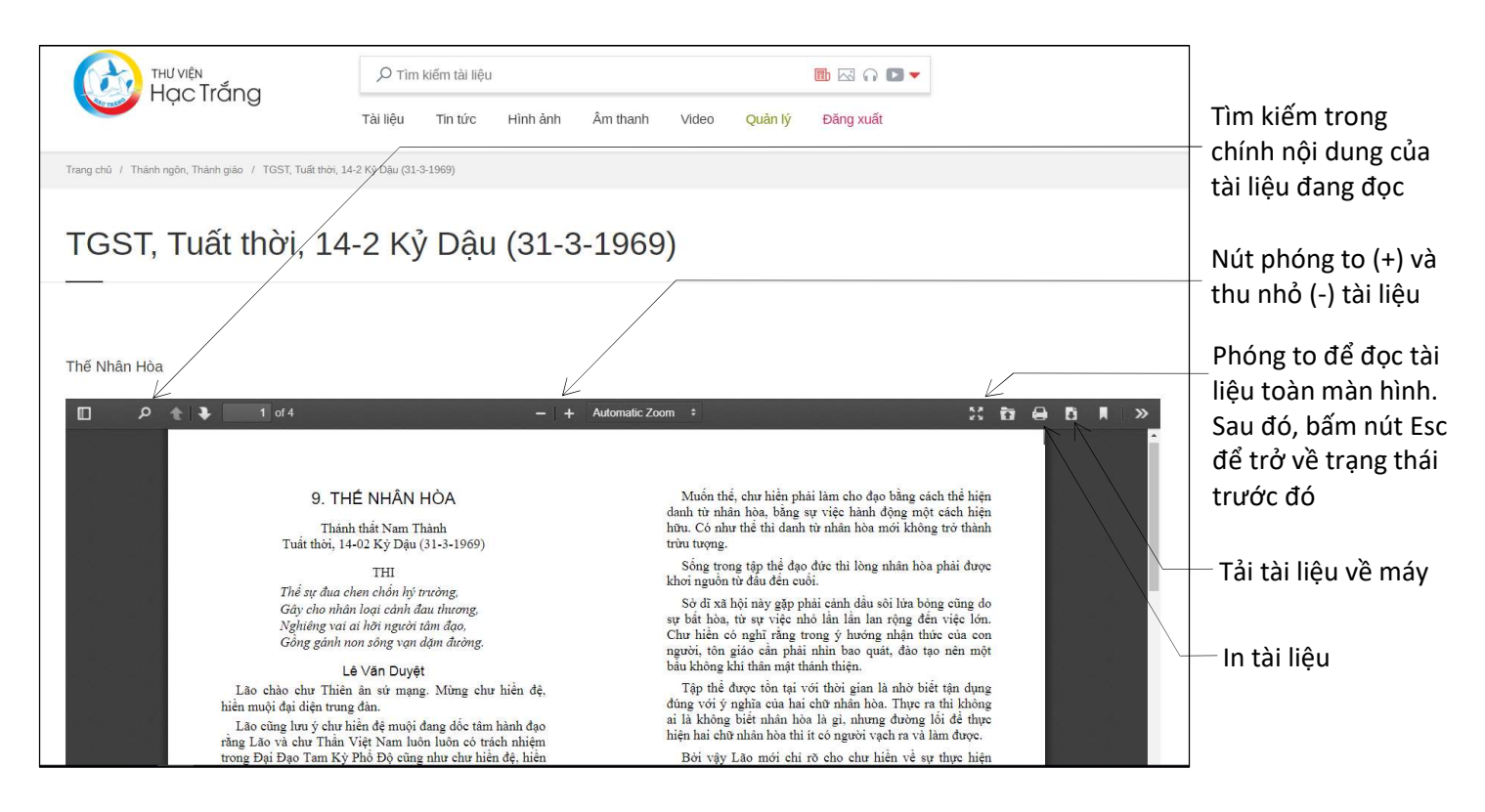

#### 6. Tin tức và tin tức mới nhất Bấm chọn "Tin tức" và chọn tiểu mục bên dưới

#### Ngày và nội dung sự kiện trong tương lai

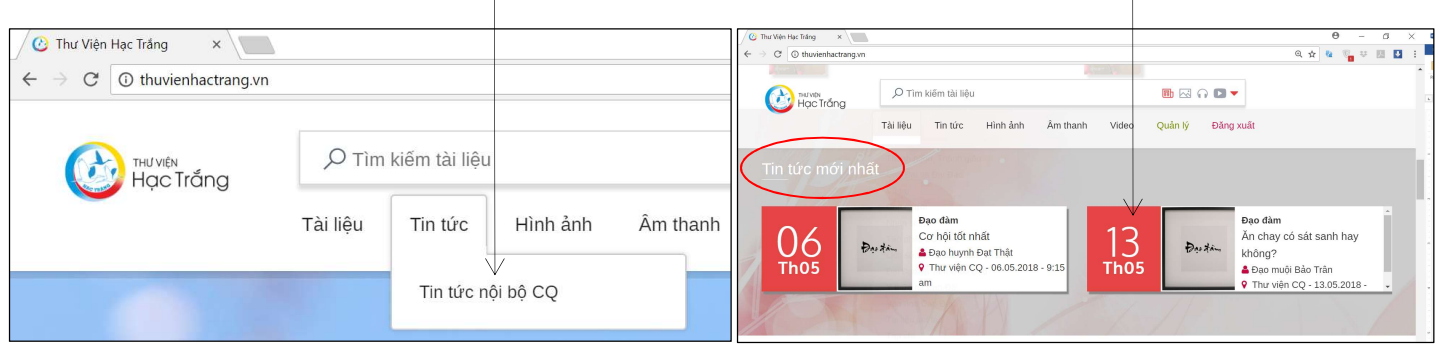

# 7. Đăng ký nhận email cập nhật tin tức nội bộ Cơ Quan từ Thư viện Hạc Trắng

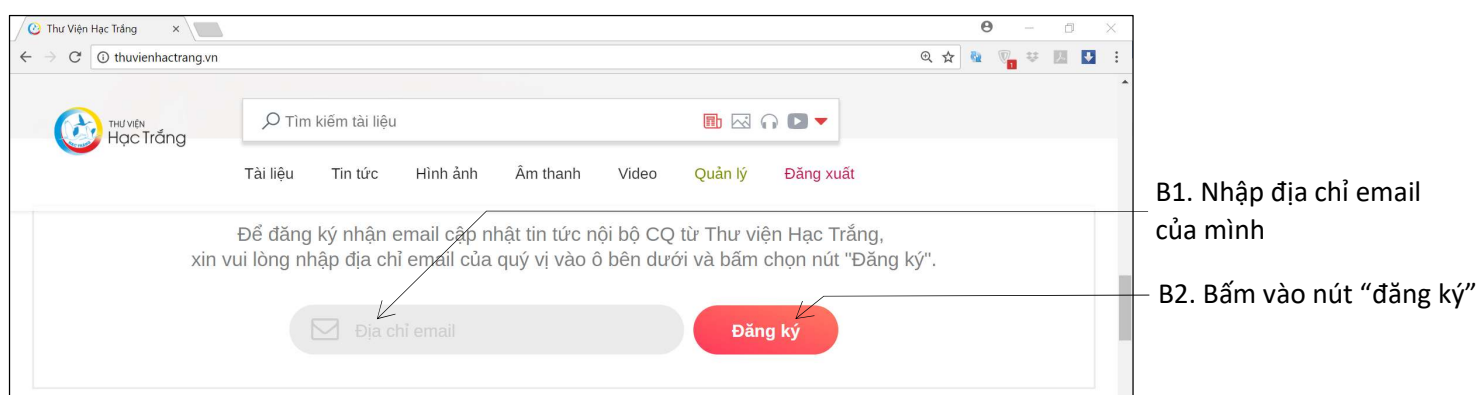

Sau khi đăng ký nhận email, quý vị sẽ nhận được email cập nhật tin tức trước khi sự kiện diễn ra ít nhất 2 ngày.

# 8. Âm thanh

# Trong tab Audio mới nhất

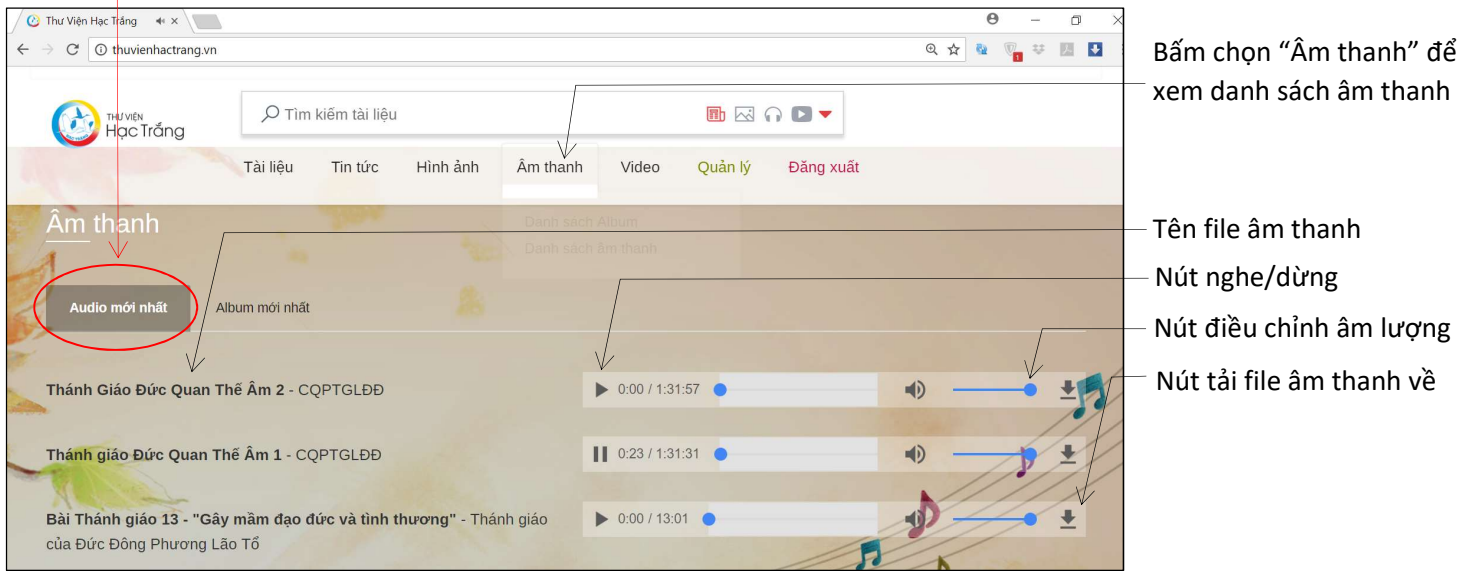

### Trong tab Album mới nhất

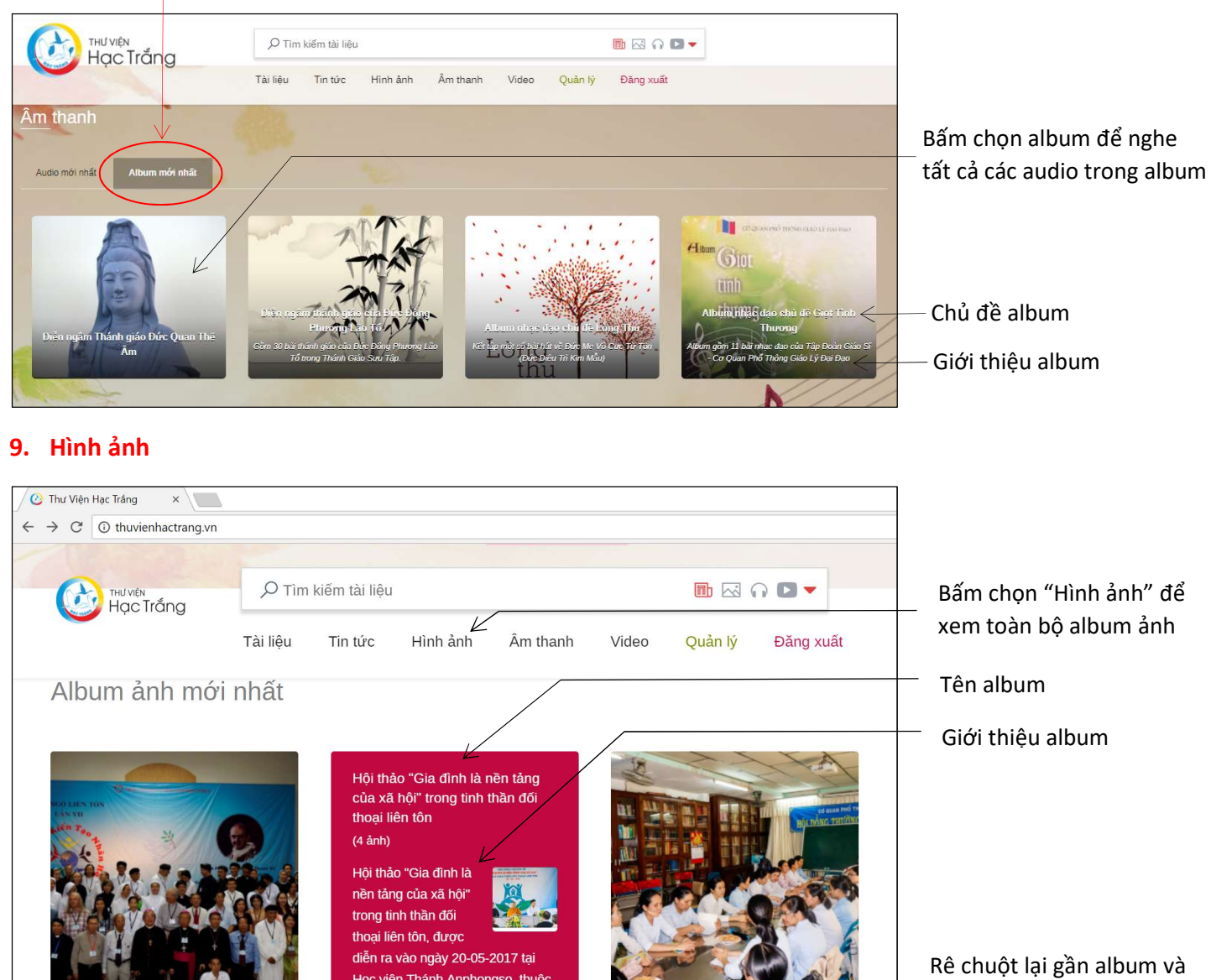

Hội ngộ liên tôn lần 7, ngày 20-7-2017  $(13 \text{ ành})$ 

Học viện Thánh Anphongso, thuộc Tỉnh dòng Chúa Cứu Thế Việt Nam, quậ **P.HCM**  $\blacksquare$  Xem

Nữ tu dòng Mến Thánh Giá Chợ Quán tìm hiểu về đạo Cao Đài  $(3 \text{ *anh*})$ 

bấm nút "xem" để xem toàn bộ album ảnh mới

# 10. Video clip

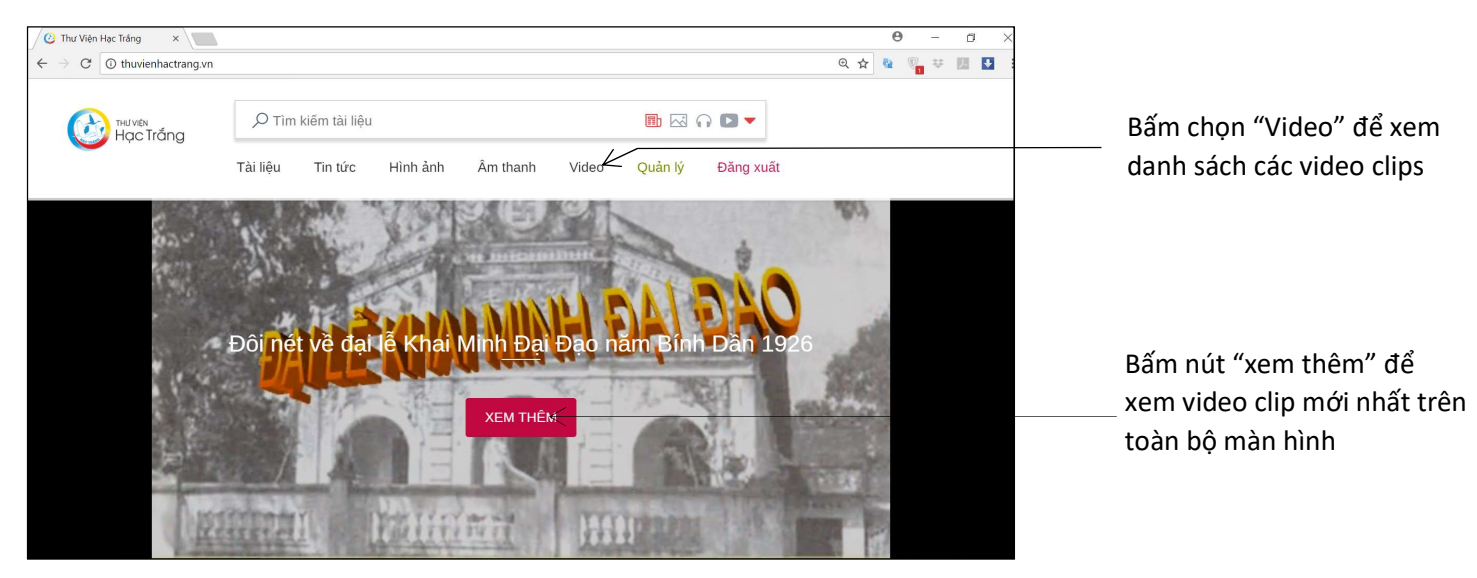